# *Ergänzung zum Beitrag in FA 7/20, S. 578 f. "Openspot 3 – der smarte E-Key"*

Nachfolgend einige ergänzende Bemerkungen, die in der gedruckten Ausgabe keinen Platz mehr fanden.

Sogar per Funkgerät kann man sich IP-Adresse ansagen lassen:

- DMR: Man startet einen Anruf mit der IP-Adressenabfrage-ID (standardmäßig 9997). Im DMR-Modus werden Sprachansagen an TG9 gesendet. Um sie zu hören, muss man sich vergewissern, dass TG9 in der RX-Gruppenliste des Funkgerätes angezeigt wird.
- D-STAR: Anruf an das Repeater-Info-Rufzeichen ".......A" starten (sieben Leerzeichen und ein A, Punkte durch Leerzeichen ersetzen).

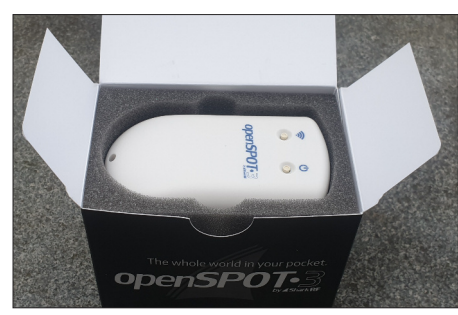

### **Bild 3: Umverpackung Openspot 3**

- C4FM/Fusion: Man gibt den DTMF-Code des Spezialbefehls/Cross-Modus für privaten Anruf (standardmäßig \*) ein, gefolgt von DTMF-Code B.
- NXDN: Man startet einen Anruf mit der IP-Adressenanfrage-ID (standardmäßig 9997).

## n **HTTP-/WebSocket-API mit Dokumentation für Entwickler**

- Helle mehrfarbige LED mit Helligkeitssteuerung für eine einfache Echtzeitstatusüberwachung,
- Eingebaute Sprachansagen sowie dem Brandmeister-Manager und Quick Call auf der Weboberfläche für DMR-, TG-

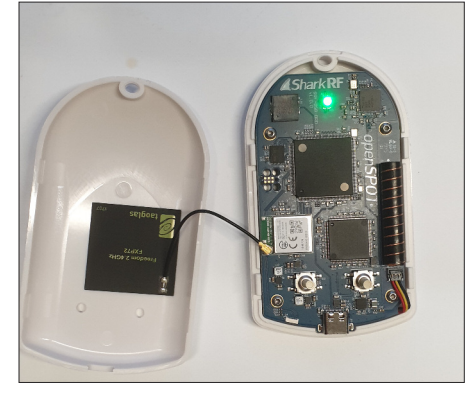

**Bild 4: Innenleben des Openspot 3**

**© Box 73 Amateurfunkservice GmbH 2020 [www.funkamateur.de](http://www.funkamateur.de) 1**

und Reflektorverknüpfung, DMR-SMS-Chat,

– Nachschlagen der DMR-ID-Datenbank. – Steuerbar bei Anrufen von einem Funkgerät nach vorkonfigurierten IDs oder Rufzeichen,

– Eingebauter Echo-Service zum Testen. Der Openspot 3 besitzt wie der Openspot 2 viele farbige LEDs, deren genaue Beschreibung und Funktion sehr gut dokumentiert auf der Webseite *[sharkrf.com](https://www.sharkrf.com/)* illustriert ist. *[http://manuals.sharkrf.com/openspot3/en/led](http://manuals.sharkrf.com/openspot3/en/led-states.html) [-states.html](http://manuals.sharkrf.com/openspot3/en/led-states.html)*

# **n** Bedienung

### *Ein/Aus-Schalter*

Man kann das Gerät ein- und ausschalten, indem man die Netztaste einige Sekunden lang drückt. Das Gerät startet neu, wenn die Netztaste länger als etwa 7 s gedrückt wird. Wenn der Openspot 3 eingeschaltet ist, blinkt die Power-LED weiß, während der Power-Knopf gehalten wird. Das Blinkintervall zeigt an, wie viel Zeit noch verbleibt, bis der Druck auf den Einschaltknopf bestätigt wird. Die Bestätigung wird durch zwei kurze weiße Blinkzeichen der Power-LED und einen hörbaren Piepton (wenn der Piepser aktiviert ist) angezeigt. Es erfolgt keine Bestätigung, wenn die Einschalttaste länger als etwa 7 s gehalten wird (Hard-Reset). Wenn man den Einschaltknopf kurz drückt, dann signalisiert die Power-LED sofort den aktuellen Ladezustand. Man sollte beachten, dass nach dem Ausschalten des Geräts etwa 5 s bis 10 s vergehen müssen, bevor es wieder eingeschaltet werden kann. Drückt man den Power-Knopf dreimal schnell, und der Openspot 3 gibt den Buchstaben P, gefolgt von der derzeit aktiven Profilnummer und dem Profilnamen mittels Morsezeichen.

## *Wi-Fi-Knopf*

Man hält den Wi-Fi-Knopf mindestens 3 s lang gedrückt, um den Openspot 3 zwischen demAP-Modus (*Wi-Fi Access Point*) und dem normalen Modus umzuschalten. Wenn der Openspot 3 eingeschaltet ist, dann blinkt die Wi-Fi-LED weiß, während der Wi-Fi-Knopf gehalten wird. Das Blinkintervall zeigt an, wie viel Zeit noch verbleibt, bis der Wi-Fi-Knopf gedrückt wird. Die Bestätigung wird durch zwei kurze weiße Blinkzeichen der Status-LED und einen hörbaren Piepton (wenn der Piepser aktiviert ist) angezeigt. Im AP-Modus sendet der Openspot 3 sein eigenes Wi-Fi-Netzwerk mit dem Namen *Open-SPOT3 AP.* Die Status-LED pulsiert weiß

im Access-Point(AP)-Modus und ist einfarbig weiß, wenn ein Wi-Fi-Client angeschlossen ist. Man kann diesen Modus zum Einstellen der Wi-Fi-Netzwerke des Openspot 3 verwenden. Im normalen Modus versucht der Openspot 3, eine Verbindung zu einem der Wi-Fi-Netzwerke herzustellen, die auf der Seite *Netzwerk*, Abschnitt *Drahtlose Einstellungen*, eingestellt wurden (oder unter Verwendung der Initialisierungseinrichtung im AP-Modus). Wenn auf der Seite *Netzwerk* (Abschnitt *Drahtlose Einstellungen*) kein Wi-Fi-Netzwerk eingestellt ist, schaltet der Openspot 3 automatisch in den AP-Modus. Hält man den Wi-Fi-Knopf 30 s lang

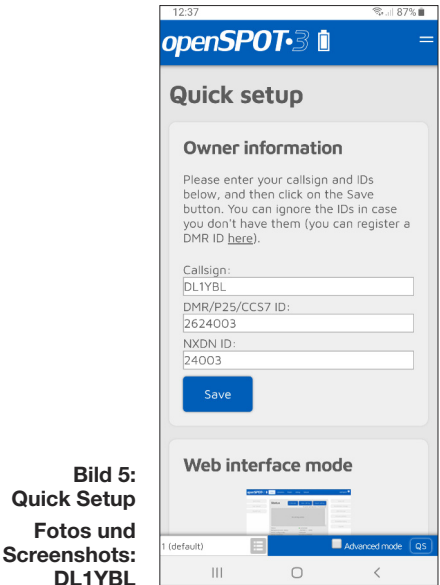

gedrückt, wird ein vollständiges Zurücksetzen auf die Werkseinstellungen durchgeführt. In diesem Fall werden alle Konfigurationsprofile gelöscht.

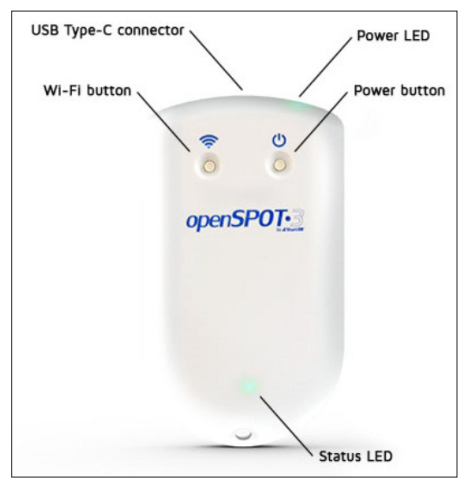

**Bild 6: Taster und LEDs Openspot 3 Werkfoto**

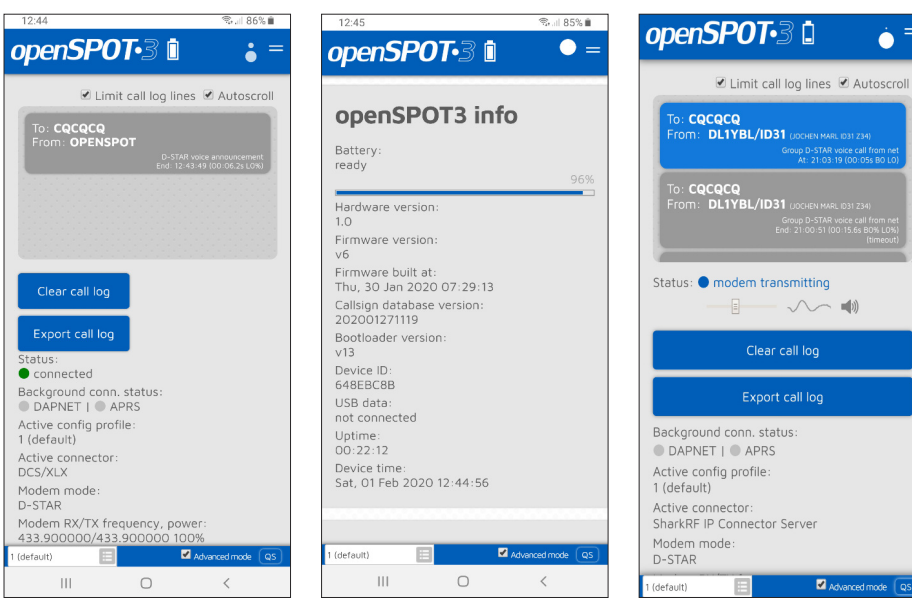

**Bild 7: Anzeige des verbundenen Openspot 3 im DCS/ XLX-Reflektor**

**Bild 8: Anzeige der Firmware- und Hardware-Version im Startbild**

**Bild 9: Eingeschaltete Lautsprecher Mithörfunktion, z. B. mittels Smartphone**

 $\ddot{\bullet}$